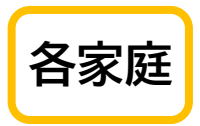

## ご家庭の Wi-Fi に接続する手順

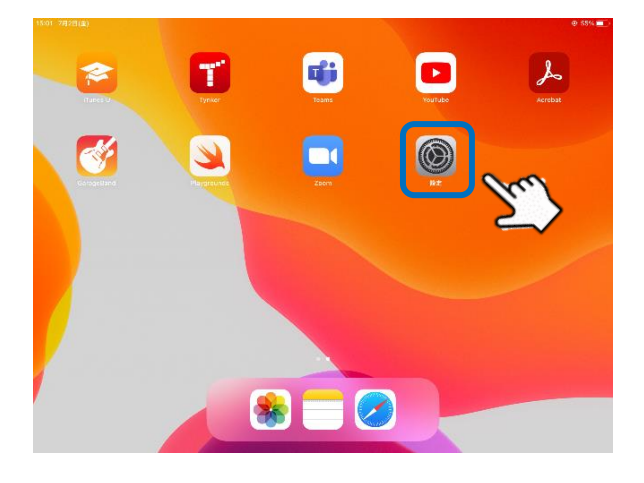

- \*\*ご家庭の「Wi-Fi」に接続します\*\*
- ① 「設定」をタップします

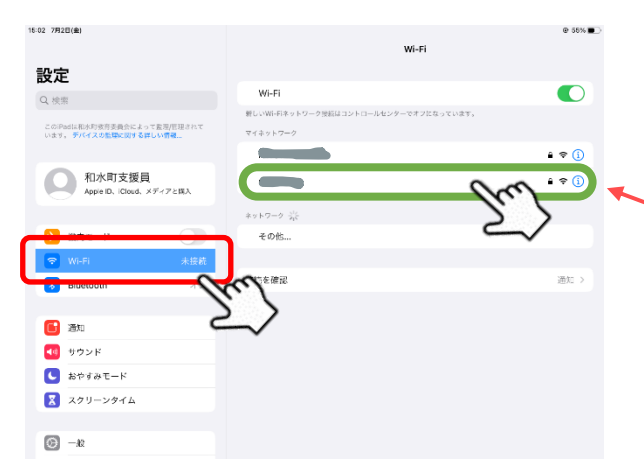

- ② 「Wi-Fi」をタップします。
- ③ 「マイネットワーク」にご自宅の Wi-Fi が表示さ れます。タップします。

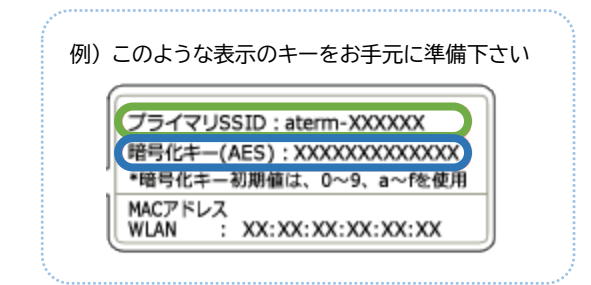

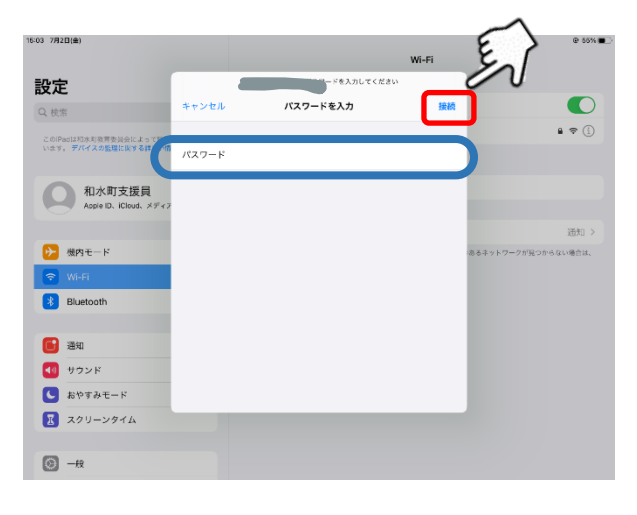

- ④ パスワードを入力します。 (暗号化キーと書かれていると思います)
- ⑤ 入力後「接続」をタップします。

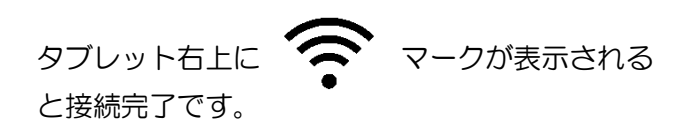